## 关于开展 2023-2024 学年第一学期排课工作的通知

各学院(部):

根据学校教学工作安排,为保证 2023-2024 学年第一学 期排课工作的顺利开展,避免影响全校的课程安排进程,请 各学院(部)按要求在规定时间内完成相应工作。现将有关 事项通知如下:

### 一、工作流程和时间安排

本学期排课工作在网页版教务系统进行,网址为: http://map.mp.haue.edu.cn/jw/,三个入口任选其一即可, 登录后选择"学院管理员"角色。

教务系统

| 校内访问: 入口1 | $\lambda \Box 2$                            | $\lambda\square$ 3 |  |
|-----------|---------------------------------------------|--------------------|--|
|           | 校外访问: 请用手机app访问: 工程教务.apk (1.2MB, android版) |                    |  |
| 选课入口: 入口1 | $\lambda \Box 2$                            | $\lambda\square$ 3 |  |

开放校外三个指定 IP 访问为:

http://1206.system.haue.edu.cn/jwglxt/

http://1224.system.haue.edu.cn/jwglxt/

http://1225.system.haue.edu.cn/jwglxt/

(注:这三个端口请勿外传!请勿外传!)。

## (一)确定教学周次

根据校历安排,2023-2024 学年第一学期共 20 周,其中 第 20 周为考试周,排课时段限定在 1-19 周以内。

### (二)课程库信息录入与整理

1.查询课程

在教学计划管理--课程库管理--课程信息管理,选择 "开课部门"-查询本学院开设课程。

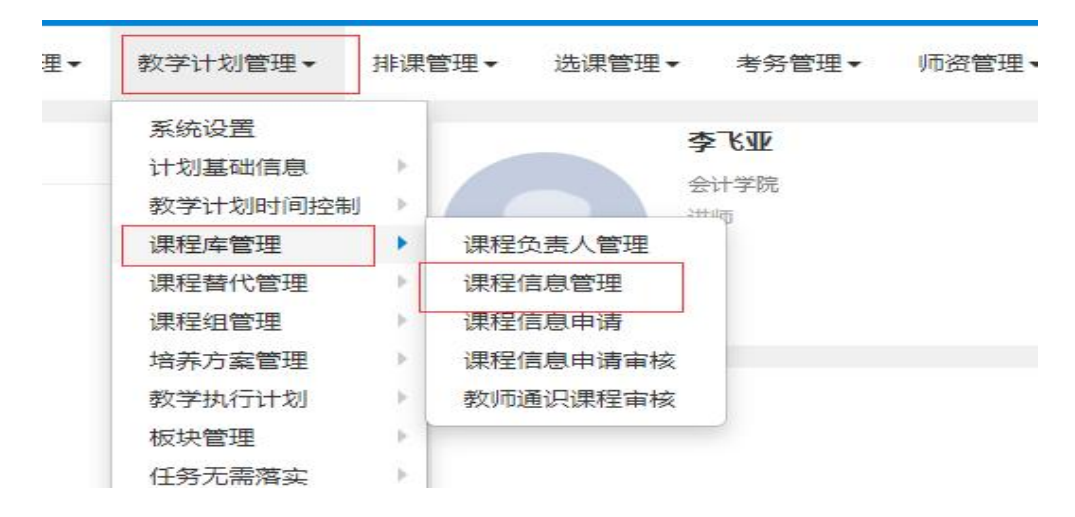

2.新增或修改课程信息

查询到本学院课程后,如需增加新课程或者修改课程信 息,点击"增加"或者"修改"按钮(禁止修改除"课程归 属"以外的课程库里原有课程的其它信息,如一门课程的学 分或课程性质发生变化,需要新增课程代码)。

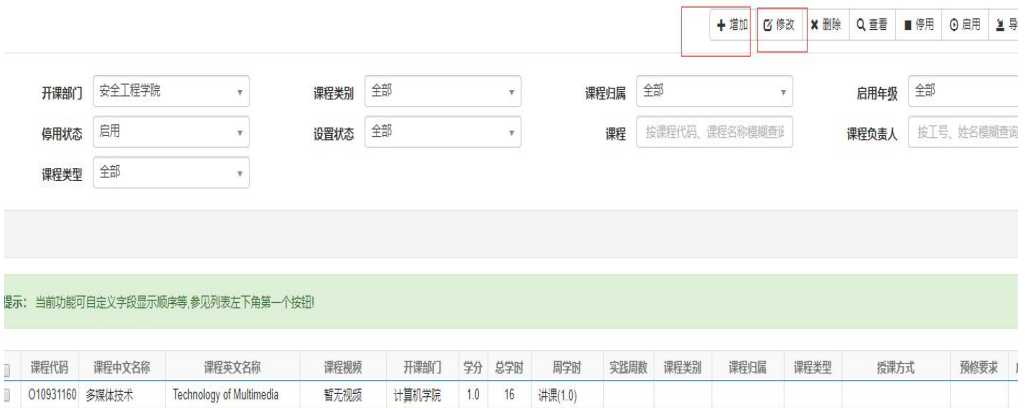

 $1.0$  16 讲课(1.0)

经济贸易学院 1.0 16 讲课(1.0)

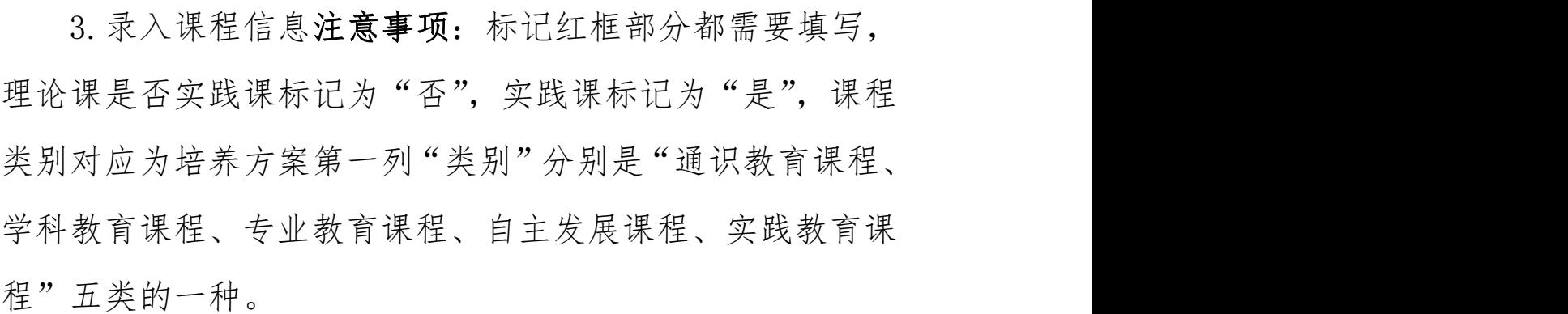

服装学院

暂无视频

Tourist Economics

□ 011430480 旅游经济学

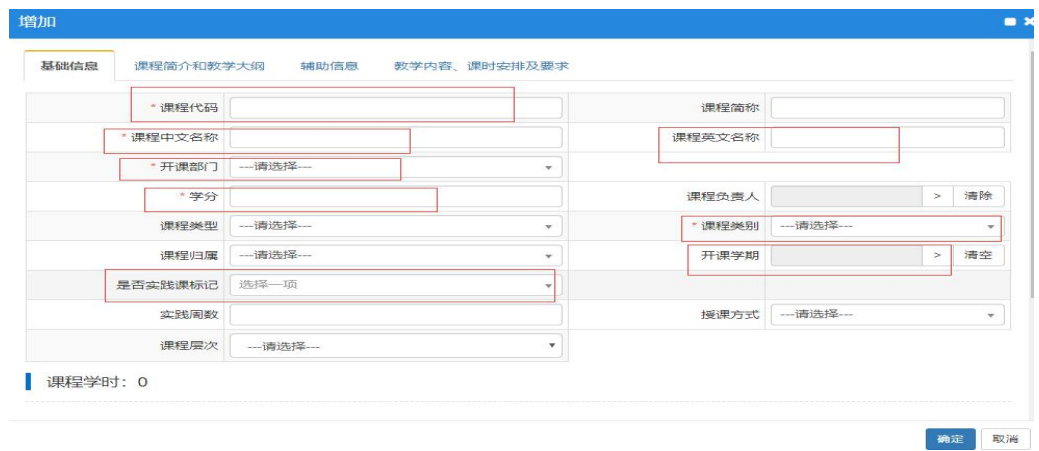

4.课程学时录入注意事项:讲课学时为排课时周学时, 如无法确定按照学分录入。例如:2 学分的理论课程,录为 "2.0",总学时为 32;1 学分的实践课,实践周为 1 周,在 实践"周数/周学时"录 1.0, 总学时录 20, (注: 实践课各 专业学时要求不同,请以本学院培养方案要求的学时填写即 可)。系统无法准确计算出总学时,所以总学时需要根据课

程实际总学时数手动录入。

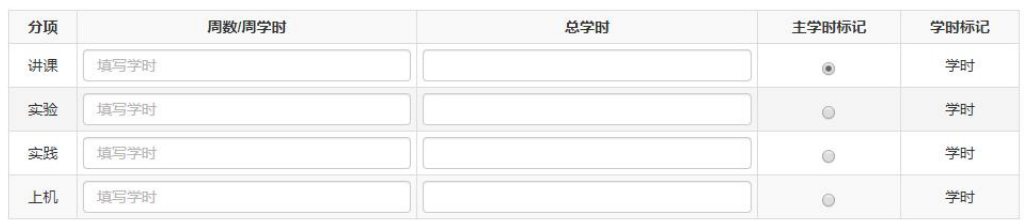

5.请各学院把已停开课程停用(部分课程有多个课程代 码,或者早已停开),如下图,选择一门课程,点击"停用" 按钮,在弹出的对话框里点击"取消"即可。所有课程不可 删除。

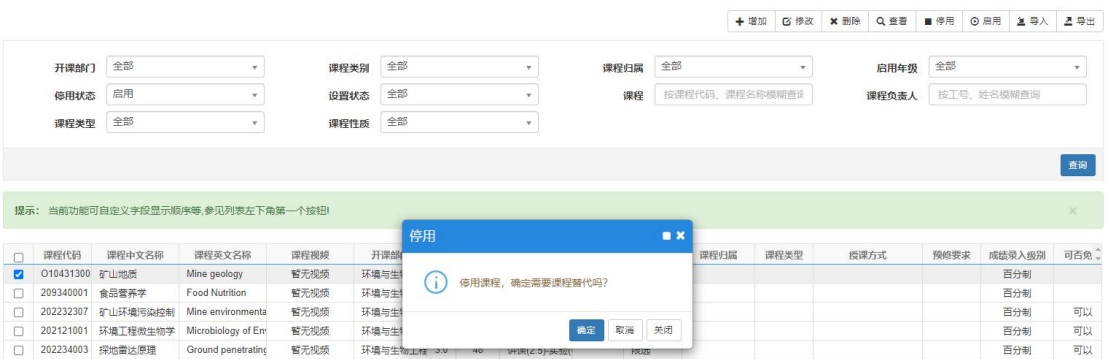

截止时间: 第 16 周周一 (5 月 29 日) 下班前

### (三)编制教学进程表

各学院(学生所在学院)根据人才培养方案确定教学 进程表(附件 1)。注意:

1.各学院编制教学进程表时要严格按照给定样式,不 要私自调整教学进程表格式:

2.请以行政班为单位编制教学进程表,同专业多个行 政班的教学进程要尽量保持一致;

3.交叉实习实训课程,尤其是全校性质课程(如金工 实习)要提前与开课部门沟通,以确定准确的实习实训时间;

4.2022、2023 级执行 2022 版人才培养方案,2020、2021 级专业执行 2019 版人才培养方案,人才培养方案以专业建 设科的定稿为准。

请各教学单位将教学进程表或者排课特殊情况说明发 送至 gcxyjwk@163.com。

#### 截止时间: 第 16 周周三 (5 月 31 日) 下班前

#### (四)录入教学计划并核对

各学院(学生所在学院)根据人才培养方案和教学进 程,将 2023-2024 学年第一学期的开课计划录入教务系统并 核对。

1. 下学期实际开设课程若与人才培养方案不一致, 则 请填写"河南工程学院人才培养方案变更申请表"(附件 2), 经专业建设科审批后至教务科备案;

2.起止周要与教学进程一致,若同专业多个行政班教 学进程不一致,则该专业的起止周请以第一个行政班为准

(教学进程以行政班为单位,但教学计划是以专业为单位, 故两者可能不一致);

3. 合理安排周学时, 如: 某课程总学时 48, 共 16 周, 则建议周学时为 3,原则上每门课程的实际授课总学时应等 于培养方案总学时,特殊情况下可略有区别,但不得减少 4 学时以上:

## 截止时间: 第 17 周周一 (6 月 5 日) 下班前

## 教学计划录入流程如下:

第1步: 查询各年级专业行政班及班级人数。

按照路径"教学计划管理-教学执行计划-教学执行计 划",点击"大类专业信息",输入年级-学院,查询需录入 计划对应年级的学院专业人数信息。

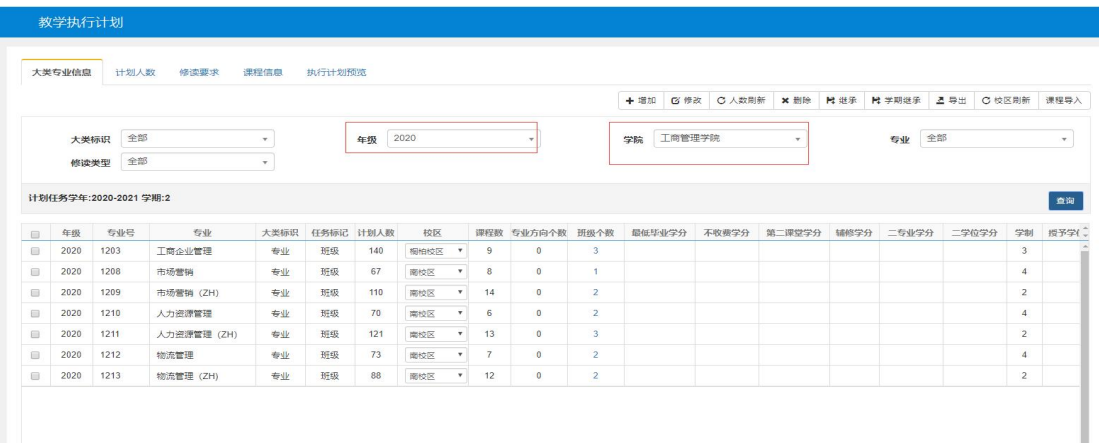

勾选上图中专业前面的灰色小框来选择要录入计划的 专业,点击"计划人数",页面跳转如下图,显示出本专业 的班级和计划人数。

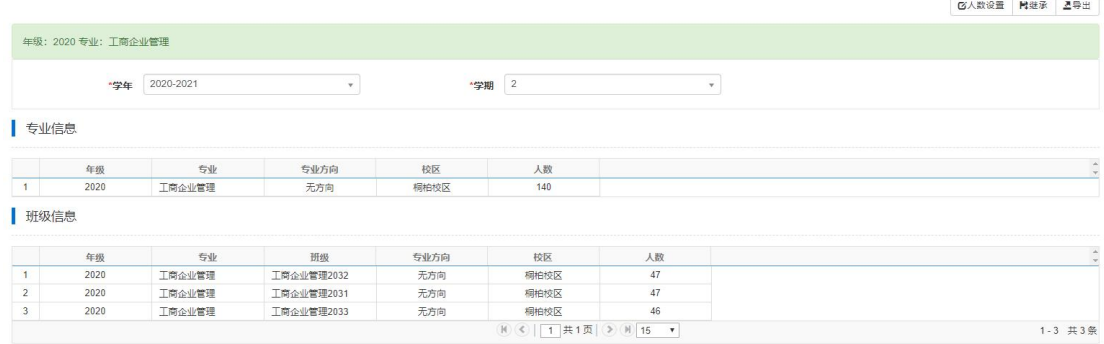

第 2 步, 宗成第一步后, 回到"大类专业信息"页面, 勾选上专业前面的灰色小框来选择要录入计划的专业,点击 "课程信息",选择修读学年学期,查询对应学期已录入计

#### 划。

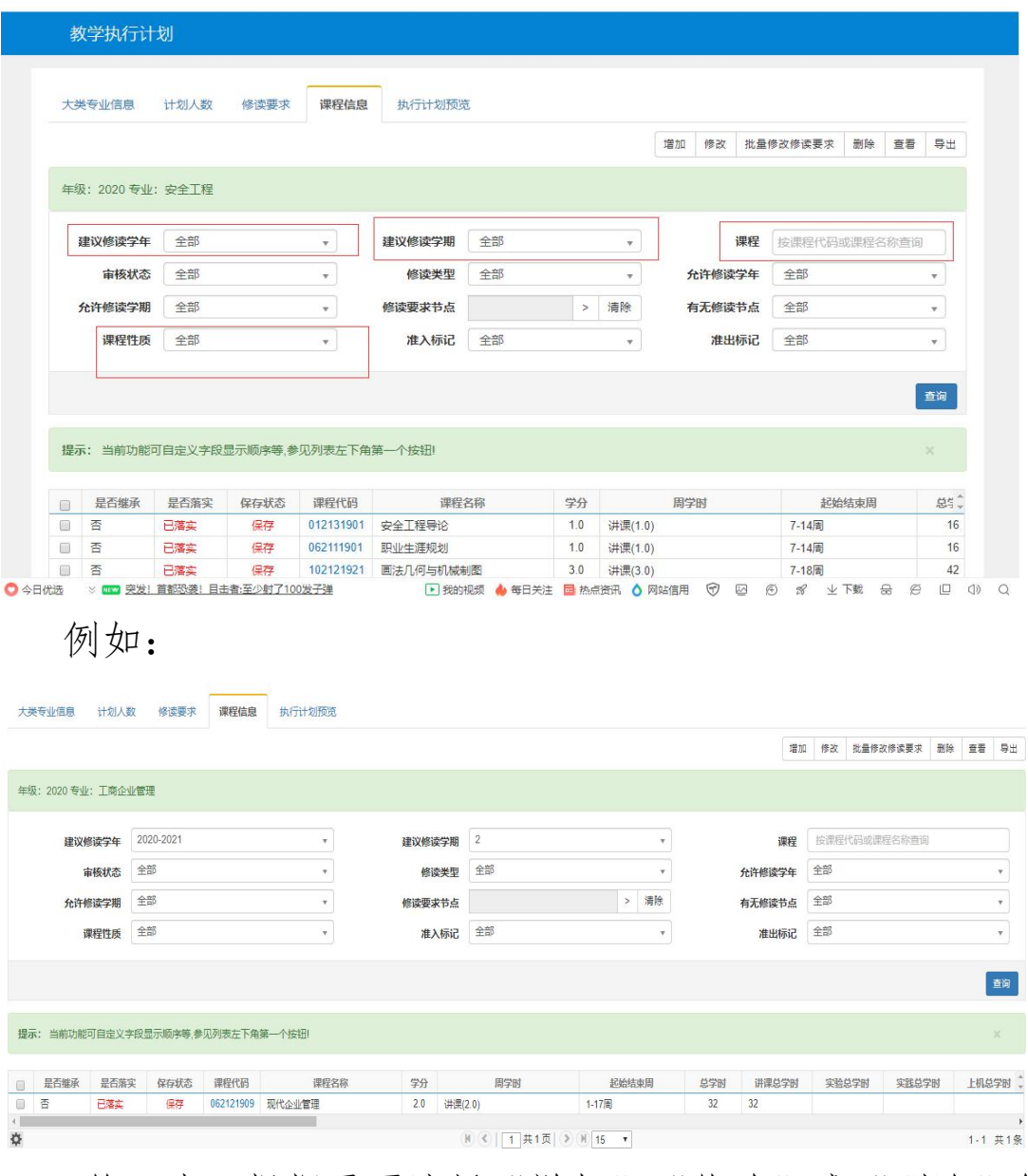

第3步,根据需要选择"增加"、"修改"或"删除"等 命令进行相应操作。以增加记录为例,选择"增加记录"菜 单命令后,弹出"增加记录"窗口,图中红色部分为必填内 容,注意课程代码、起止周、周学时等信息要填写准确。 特别说明: 所属学分节点录入需要录入的是"课程性质", 录入修读要求时,课程性质为"必修课、专选课、公选课、 实践课、体育课";考核方式为"考试"或者"考查",均需 填写;最后根据教学进程安排起止周,拖动黄色部分进度条, 可选起止周,最后点击确定。

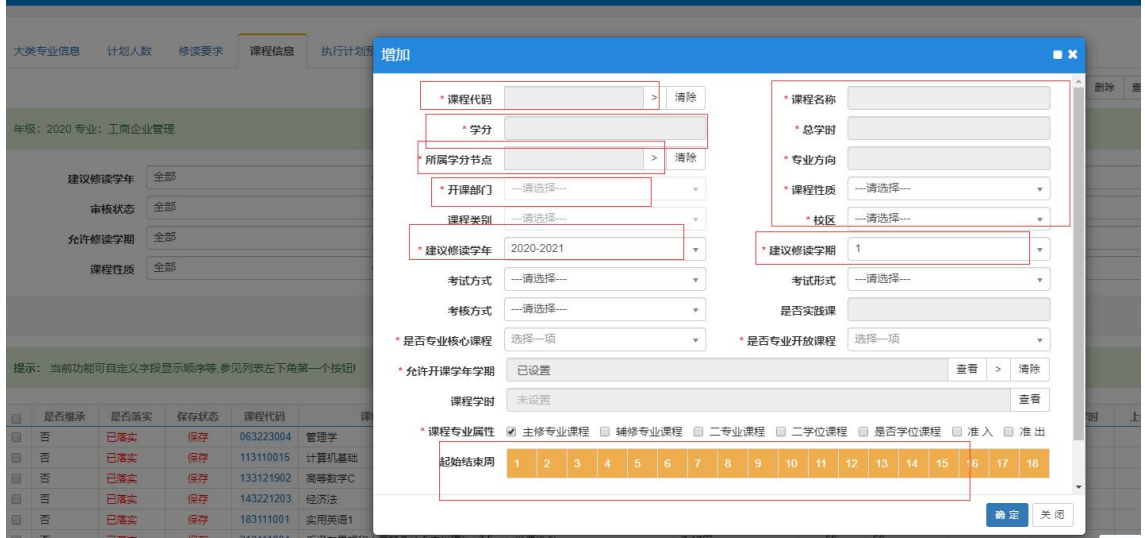

## 录入计划的第二种方式为:复制教学计划。

点击"教学执行计划--大类专业信息--学期继承",选 择需要"复制学期和目标学期",勾选需要复制的课程,例 如下图:

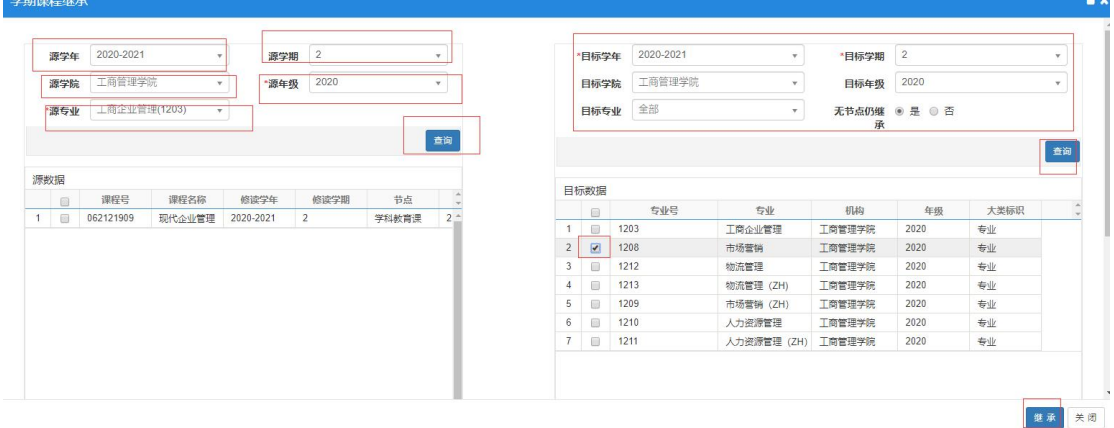

## (五)查看教学任务,定位教学班-安排教师。

1.选择路径,"教学计划管理--教学任务落实--主修专 业任务落实",选择"开课学院"、"年级"、"专业",查询该 专业已录入计划课程。

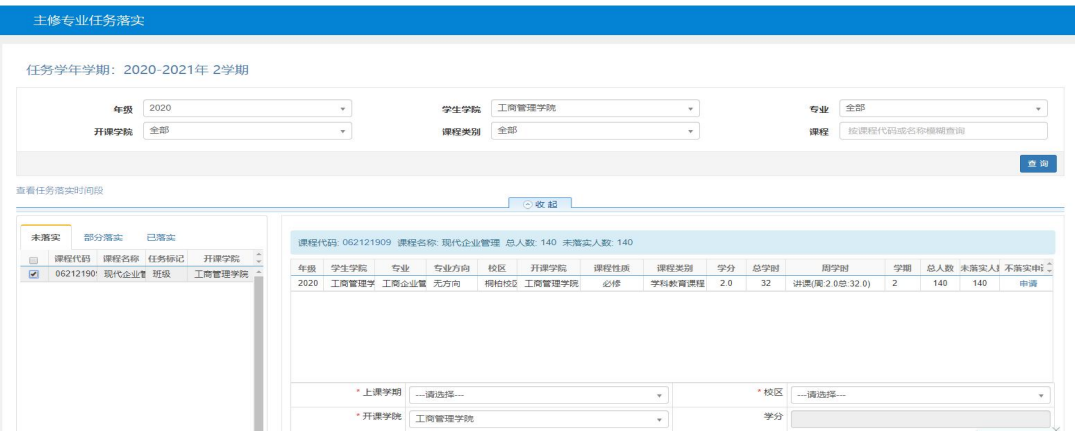

2.勾选"未落实"任务,显示专业信息--双击--选择 教学班(合班,分班都是在这里操作);

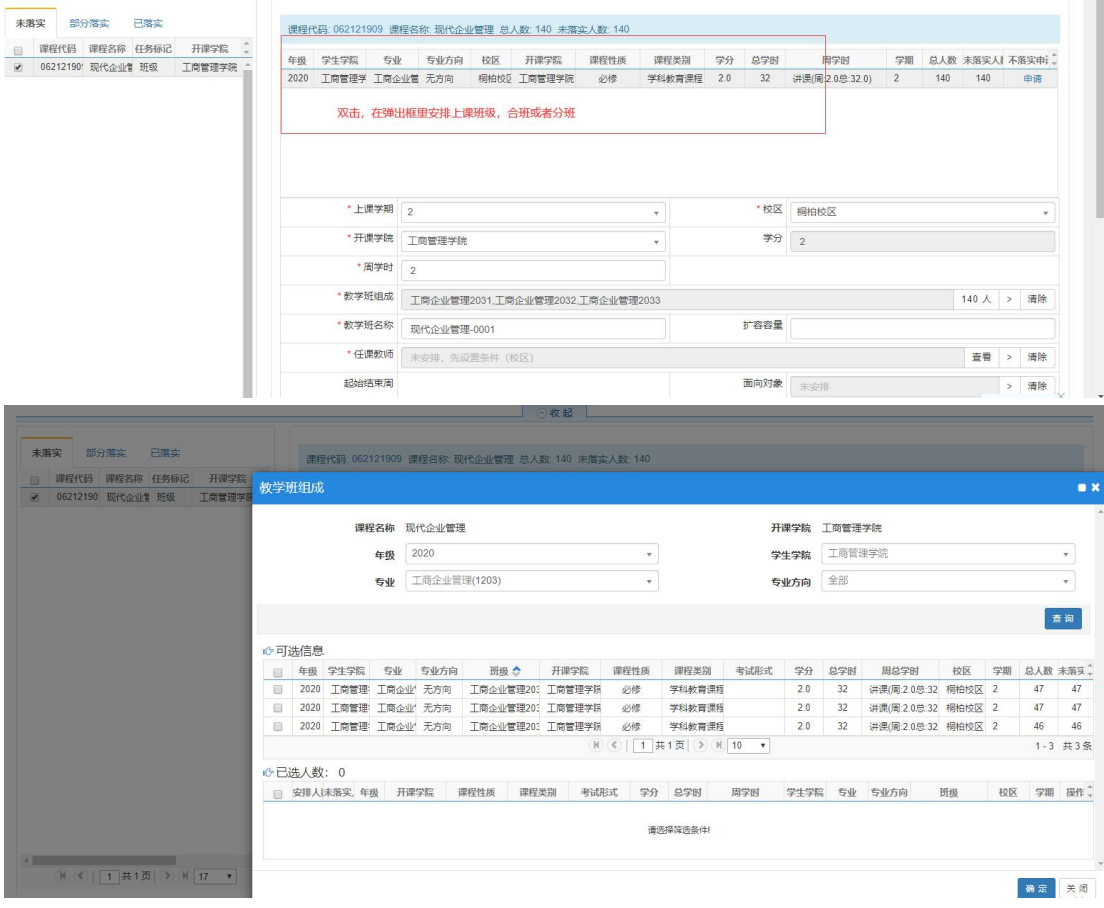

点击确定后,页面跳转,在"任课教师"后面点击查看, 选择需要的教师,并安排教师。

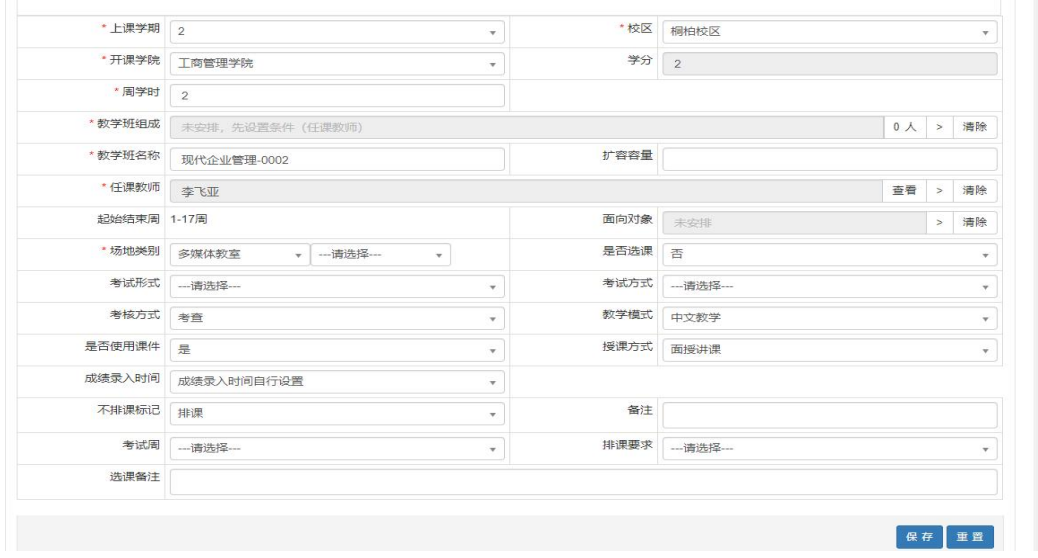

# 安排完毕,该任务会显示到已落实任务。

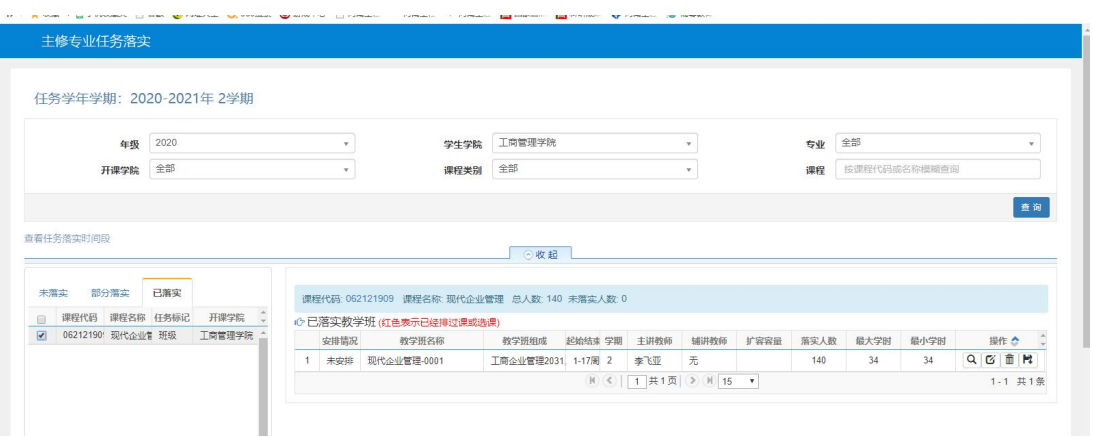

## 各开课学院根据教学任务进行教师定位时注意事项:

1. 定位时要首先确认该班级的教学进程,注意将该班 级的教学进程与教学进程表(会提前在教学服务微信群共 享)核对,核对无误后再进行教师定位;

2. 为保证课堂教学效果,合班规模不宜过大,尤其是 南阳路校区,最大教室的座位数为 104, 且只有 3 个;

3. 教学进程不同的行政班尽量不要合班,跨专业尽量 不要合班,不能跨校区合班,课程考核方式不同不能合班;

4. 实践课程在"不排课标记"选项里选择"不排课"。

5. 其他事项另行通知。

起止时间:第 17 周周二至第 18 周周一(6 月 6 日-6 月 12 日)

(六)排课数据预处理

教务处审核教师定位情况、在教务系统中初步处理定 位数据。

起止时间:第 18 周周二至第 18 周周日(6 月 13 日-6 月 18 日)

(七)编排课表

教务处统筹好教室资源,公布课表编排注意事项后, 各学院(开课学院)开始编排课表,编排课表时公共课院(部) 优先。

起止时间:第 19 周周一至第 19 周周日(6 月 19 日-6 月 25 日)

(八)确定课表

教务处处理排课数据,检查漏排、误排情况,各学院 微调课表后并公布课表。

起止时间:第 20 周周一至第 20 周周三(6 月 26-6 月 28 日)

二、排课要求

(一)2023-2024 学年第 1 学期教学周数为 1-19 周;

(二)排课可选择的时间段为周一至周五的 1-10 小节 (周一周二 9-10 节为公选课时间),除艺术、服装类专业外, 其他专业课程原则上为两小节联排,不能多排;

(三)同一教学班专业课排课(尤其理工科专业)时, 可尽量避免两大节课衔接排课,应考虑学生的接受情况;

(四)各学院(部)课程须均匀分布于各教学周,避免 1-8 周或 1-12 周集中排课,12 周之后课程大量减少,造成 教室阶段性不足或大量闲置,学生上课时间过于集中或过于 **松散; with the contract of the contract of the contract of the contract of the contract of the contract of the contract of the contract of the contract of the contract of the contract of the contract of the contract of the** 

(五)为避免教室资源浪费,排课时尽量选择与实际人 数相近的教室容量,但应留有余位。

(六)严禁选择座位数小于教学班人数的教室。

三、请各学院(部)分管教学领导协调安排好排课相关 工作,避免影响全校总体排课进程,保证排课顺利进行。

四、未尽事宜请与教务处联系。

**附件: 2000年 - 2000年 - 2000年 - 2000年 - 2000年 - 2000年 - 2000年 - 2000年 - 2000年 - 2000年 - 2000年 - 2000年 - 2000年 - 2000年 - 2000年 - 2000年 - 2000年 - 2000年 - 2000年 - 2000年 - 2000年 - 2000年 - 2000年 - 2000年 - 2000年 - 2000年 - 2000年 -** 

1.河南工程学院 2023-2024 学年第一学期教学进程表 2.河南工程学院人才培养方案变更申请表

#### 教务处

#### 2023 年 5 月 26 日